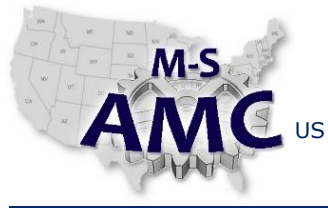

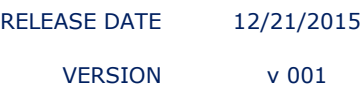

US DOL SPONSORED TAACCCT GRANT: TC23767

# PRIMARY DEVELOPER: Reggie Fluker – Henry Ford College

# PAGE 1 of 13

**Digital Literacy**

## *Orientation and PC Setup Study Guide*

The Digital Literacy curriculum at Henry Ford College introduces computer systems and associated components typically found in the industrial environment. The curriculum presents basic skills in word processing, database, spreadsheet, e-mail, and communication software. The courses also cover the Internet including how to search for industry manuals and parts, downloading software and drivers, and other related tasks. Students will learn how to utilize the most recent version of Windows in conjunction with proprietary software.

The method of instruction used to train students is referred to as "flexible lab". Instead of providing the course work through traditional lectures and laboratory sessions, all of the material is formatted into self-study modules, called "Units". Each unit provides information on a significant competency, end-user skill, software, or hardware in the computer-technology field. Each course represents a major topic area in the field of digital literacy and consists of one to several units.

There are several advantages of the flexible lab format:

- 1. **Offers flexibility.** A student can attend classes when convenient, and will not be penalized by falling behind for missing a class day. This feature is appealing to those students who have many demands on their time, such as family obligations, or for incumbent workers who are periodically required to work overtime. Extra hours of attendance on a later day can enable the student to recuperate the lost classroom time.
- 2. **Better equipment.** The flexible lab provides more advanced hands-on lab equipment as it is less expensive to operate than a traditional lab facility; fewer pieces of identical equipment are needed since everyone isn't using the same equipment simultaneously.
- 3. **Develops problem-solving skills.** Students work on projects and worksheets to master material which helps them become more self-reliant and engaged in self-directed learning. Students become less dependent on formal instruction. In the workplace, these skills translate to students being less reliant on supervisors and can demonstrate initiative—a valuable trait in the workplace.
- 4. **Always available.** Each one credit course is always offered every semester, regardless of enrollment numbers, so students can progress as they are able.
- 5. **Graduate Sooner.** Students may complete their education and can actually graduate more quickly. HFC graduates students 4 times a year; students can graduate when they complete their program of study. As a result, HFC students are not competing with grads from other schools that primarily graduate at the end of a school year.
- 6. **Self-Paced.** Many students have obligations and time constraints that prevent them from attending classes offered only during the day or that require a rigid schedule. The flexible lab format allows students to work at their own pace and enables ambitious students to work ahead at an accelerated pace.

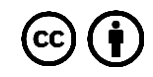

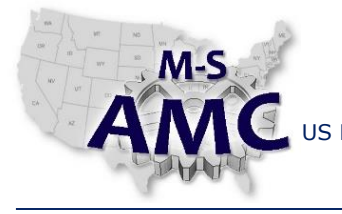

PAGE 2 of 13

US DOL SPONSORED TAACCCT GRANT: TC23767 PRIMARY DEVELOPER: Reggie Fluker – Henry Ford College

## **Digital Literacy**

## *Orientation and PC Setup Study Guide*

#### **PROGRAM DESIGN AND STUDENT EXPECTATIONS**

The flexible lab requires few (if any) formal lectures. All course information is available to students at all times, and it is up to the student to discipline themselves in terms of watching videos, lecture capture, readings, exercises, participating in mini-lectures/discussions, and talking with other students and instructors. These materials are summarized in each unit's Study Guide.

Although there are no formal attendance requirements, students still must complete all work required by the instructor within a given time frame that reflects the adequate progress of the student. Self-paced does not mean students have as much time as they want to complete each topic; all work in a one credit course must be completed by the end of the five week time-frame. Students are required to complete all one credit courses in which they are enrolled by the end of these five weeks, and will not receive a refund if the course is not completed by the end of this time block. If a course is not completed, students are required to pay for it again if they choose to take it in another semester.

To determine if the students have acquired the desired competencies as they progress through the program, examinations are given for each unit. Also, an experiment log sheet is used to record that all laboratory experiment activities have successfully been completed. The function of the instructor is to be a resource person and to monitor the progress of students using the examinations and laboratory activities.

#### **BLENDED ENVIRONMENT**

The Digital Literacy course is delivered in a blended-learning environment which means the course occurs partly online and partly in the labs. Course materials and resources are found online using HFC's Moodlerooms platform. If you are struggling with online course material or information, the course instructor can be contacted online, in the Flex lab according to their schedule, or in their office hours to assist you. In addition, other Flex Lab instructors will be available during lab hours to support you in your learning.

All hands-on tasks will be performed in the flex lab under the supervision of the lab instructor. Lab instructors give students guidance and may organize discussions with small groups of students concerning unit topics. The lab instructor is available to all students in the lab, and he/she will be checking on each student individually as they work, offering further guidance and assistance. The lab instructor will also sign-off on a student's successful completion of each lab.

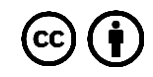

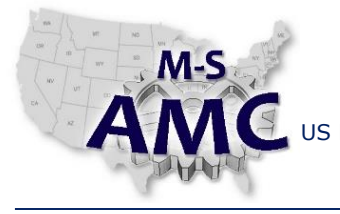

PAGE 3 of 13

US DOL SPONSORED TAACCCT GRANT: TC23767 PRIMARY DEVELOPER: Reggie Fluker – Henry Ford College

## **Digital Literacy**

## *Orientation and PC Setup Study Guide*

#### **MOODLEROOMS (ONLINE CLASSROOM)**

Course materials such as required readings, videos, quizzes, lab assignments, and student grades will be posted in the online classroom, Moodlerooms. Students must make sure to check Moodlerooms daily for announcements, changes, etc. Course evaluation forms can also be found in Moodlerooms and are to be filled out upon the student's completion of the course.

#### **ADVISING**

Each student will be assigned to an Academic Advisor who is a Digital Literacy instructor. This individual has several responsibilities including:

- Discussing your academic goals and how you plan to achieve them.
- Assisting you with your schedule before the next semester begins. The Advisor makes sure that your prerequisites have been met before you take new courses and recommends the number of credits you should take based on whether you are a full-time or part-time student.
- To recommend solutions if you are on academic probation due to violating attendance policies or because of substandard academic performance.
- Determine if you should continue in your program if you are not complying with requirements by instructors, or by the school.

Most students meet with advisors during the time in which they are in a lab or during office hours. You can obtain the schedule of an advisor from him/her by request at the beginning of each semester.

#### **FORMAT**

The following materials will be presented to students for all Digital Literacy courses:

- Course Structure
- Experiment Log Sheet
- Unit Study Guide

#### Course Structure

The Course Structure lists all the units that make up a particular course. Each unit represents a major topic area, such as an end-user skill, software program, or hardware device used in industrial applications. Each course structure is divided into a list of subunits and also contains a place to record test scores.

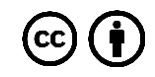

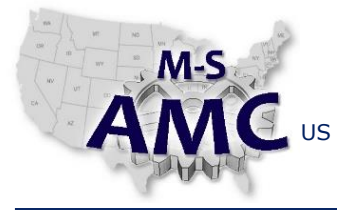

PAGE 4 of 13

US DOL SPONSORED TAACCCT GRANT: TC23767 PRIMARY DEVELOPER: Reggie Fluker – Henry Ford College

## **Digital Literacy**

## *Orientation and PC Setup Study Guide*

#### Experiment Log Sheet

Attached to each Course Structure is an Experiment Log Sheet which lists of all laboratory experiments that will be performed during the course. At the completion of each experiment, the instructor initials the sheet to verify that the lab has been satisfactorily completed. The log sheet must be shown to an instructor before each unit examination is taken by the student.

### Unit Study Guide

The Unit Study Guide lists every activity the student is required to perform for each unit. For example, it will list the pages to read in a textbook, which videos to view, which experiments to perform, practice problems to solve, worksheets to complete, etc.

At the beginning of each Study Guide is an outline listing the significant competencies that should be learned in each unit; these competencies are objectives for the unit. The Study Guide for this Orientation is provided on the next page.

#### **GRADING POLICY**

The final grade you receive for each course will be calculated based upon:

- Sub-unit Labs 40%
- Sub-unit Quiz 10%
- Unit Exams 50%

The following grading scale is used:

- $100 93 = A$
- $92 85 = B$
- $84 78 = C$
- $77 70 = D$
- Below 70  $=$  F

Once you successfully complete a lab assignment, the instructor will assess your performance and initial the Experiment Log Sheet; if you are not successful in completing the procedure, the instructor will provide remediation and you will be allowed another attempt to complete the lab.

After each completed lab and unit exam, review it with the instructor, then record your score on the Course Structure sheet to keep track of your progress and standing in each course. When you have completed a course,

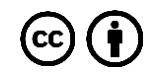

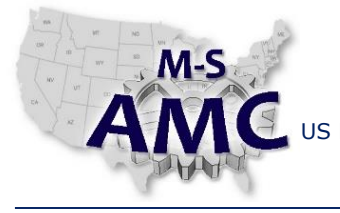

PAGE 5 of 13

US DOL SPONSORED TAACCCT GRANT: TC23767 PRIMARY DEVELOPER: Reggie Fluker – Henry Ford College

## **Digital Literacy**

## *Orientation and PC Setup Study Guide*

you can compute your grade percentage by dividing the total points you earned by the total possible points, and then compare this percentage to the grading scale to determine your letter grade.

If a course is not completed within the 5-week period, the student will be graded as withdrawn (W).

#### **TESTING POLICY**

An exam covering the unit material must be completed before proceeding to the next unit. Before an examination is given out, the student must present the log sheet to show all lab experiments have been completed.

- 1. If a score of less than 78 percent is received on a unit exam, a re-test may be taken under two conditions:
	- a. A re-test is available: Retests have not been written for all of the units in the course
	- b. Instructor gives permission: Re-tests are to be used for extenuating circumstances or events beyond your control that cause you to perform poorly. The instructor may deny a re-test if he/she feels that poor performance was due to a lack of study time, preparation, and student effort
- 2. A minimum of one school day must pass prior to taking a re-test, and the test must be taken with a maximum of four school days from the initial exam
- 3. Only one re-test is permitted for each Unit. The maximum score you can receive for a re-test is 93 percent. The re-test score will be recorded as the final grade regardless if the score is lower or higher than the initial exam
- 4. A retest will not be permitted during the last week of any grading period
- 5. If you do not understand a question while you are taking an examination, you are encouraged to speak with an instructor for clarification
- 6. Exams are closed book; no computers, tablets, cell phones, calculators, or similar electronic devices are allowed in the testing room
- 7. A student may be terminated from the course for any of the following testing infractions:
	- a. Removing an exam—the student must return their exam to the instructor prior to leaving the exam room
	- b. Talking or whispering with anyone other than the instructor while taking the exam
	- c. Using or simply possessing unauthorized materials or devices while taking the exam
	- d. Reviewing a corrected exam with other students without the permission of the instructor; the discussion of the exam is to be done only with the instructor

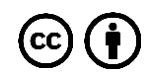

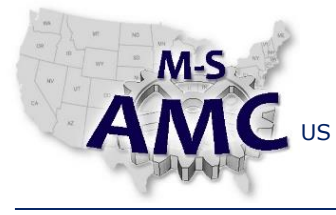

PAGE 6 of 13

US DOL SPONSORED TAACCCT GRANT: TC23767 PRIMARY DEVELOPER: Reggie Fluker – Henry Ford College

## **Digital Literacy**

## *Orientation and PC Setup Study Guide*

#### **LABORATORY POLICIES**

As a precaution, you should label personal property that you may lose or leave in the lab such as your mouse, cell phone, notebook-pc, book bag, etc. Lost and found items will NOT be returned if you cannot describe the item and/or the owner cannot be confirmed.

- 1. Lab procedures are open book; you are encouraged to utilize your notes, the Web, and other references as you complete the procedures
- 2. The maximum time allowed to complete a lab procedure is 30 minutes; a score of 0% will be recorded for tasks that were not attempted or finished
- 3. No cell phone conversations will be allowed; please leave the lab if you must answer or make a call
- 4. Put your cell phone on vibrate so that you don't disrupt others
- 5. No food or eating is allowed in the lab
- 6. Drinks are allowed only if the container has a screw-on top
- 7. When have completed a lab procedure, leave your workstation neat and in order
	- a. Sign-off and shut down the lab computer
	- b. Reconnect cords and devices to the lab computer
	- c. Throw away your trash and wipe the desk clean
	- d. Push your chair up to the desk

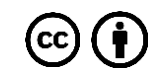

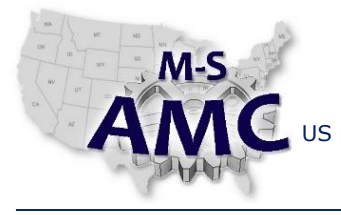

US DOL SPONSORED TAACCCT GRANT: TC23767 PRIMARY DEVELOPER: Reggie Fluker – Henry Ford College

## PAGE 7 of 13

# **Digital Literacy**

## *Orientation and PC Setup Study Guide*

#### **ORIENTATION STUDY GUIDE**

UNIT OUTLINE

After completing the Orientation, you will be able to:

- Understand the curriculum requirements and expectations
- Describe the following documents: Course Structure, Experiment Log Sheet, and Unit Study Guide
- Explain the grading, testing, and laboratory policies
- Describe the flexible-lab program design and learning tools
- Identify and utilize the hardware features of an Acer Aspire 5749 notebook-pc
- Demonstrate basic Windows skills
- Describe the new features in Windows 10
- Identify Windows 10 tools and apps to protect your PC
- Perform the following tasks in Windows 10
	- o Navigate the Desktop
	- o Open applications
	- o Access personal files
	- o Connect to a wireless network and establish Internet access
	- o Utilize and customize the Start menu and Taskbar
	- o Locate and open installed applications
	- o Arrange and switch between multiple app windows
	- o Change your user account name and password
	- o Reset a forgotten password
	- o View and respond-to system notifications
	- o Access and adjust basic system settings
	- o Utilize help features and resources
	- o Lock, sign out, and power down the PC in several modes

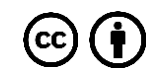

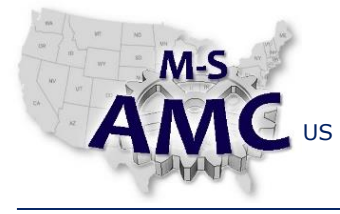

PAGE 8 of 13

US DOL SPONSORED TAACCCT GRANT: TC23767 PRIMARY DEVELOPER: Reggie Fluker – Henry Ford College

## **Digital Literacy**

## *Orientation and PC Setup Study Guide*

#### **COURSE REVIEW**

- 1. Study the following sections in this document
	- a. Program Design and Student Expectations
	- b. Blended Environment
	- c. Format
	- d. Grading Policy
	- e. Testing Policy
	- f. Lab Policies

#### **OVERVIEW OF ASPIRE 5749**

- 1. Read the following sections in the Quick Start Guide
	- a. First Things First
	- b. Acer Notebook Tour
- 2. Power-on your computer and login
- 3. Read the sections outlined below in the Generic User Guide; follow along when applicable:
	- a. Safety Instructions
	- b. Touchpad Basics
	- c. Using the Keyboard
	- d. Access Digital User Guides
	- e. Battery pack
	- f. Frequently asked questions

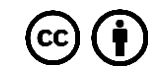

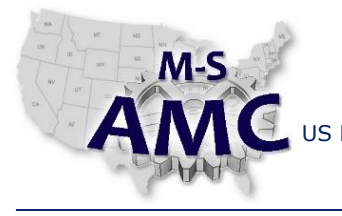

PAGE 9 of 13

US DOL SPONSORED TAACCCT GRANT: TC23767 PRIMARY DEVELOPER: Reggie Fluker – Henry Ford College

## **Digital Literacy**

## *Orientation and PC Setup Study Guide*

### **INTRODUCTION TO WINDOWS 10**

As you read the lessons, also watch the videos and perform the steps that you learn about by following along on your PC.

## Windows Basics

- 1. Read the following chapters at<http://www.gcflearnfree.org/windowsbasics>
	- a. Chapter 1: All About Windows
	- b. Chapter 2: Navigating Windows (pages 2). Begin reading at "Working with Windows"
	- c. Chapter 5: Common Computer Tasks (page 1)
	- d. Working with Flash Drives
	- e. Troubleshooting Basic Problems
- 2. Read<http://www.gcflearnfree.org/computerbasics/12.2>
- 3. Read<http://www.gcflearnfree.org/windowsbasics/3> (page 1)

## Windows 10 Overview

- 4. Watc[h http://windows.microsoft.com/en-us/windows-10/getstarted-get-to-know-windows-10](http://windows.microsoft.com/en-us/windows-10/getstarted-get-to-know-windows-10)
- 5. Read the following chapters at<http://www.gcflearnfree.org/windows10>
	- a. Chapter 2: Windows 10 Features
	- b. Chapter 4: Getting Started with Windows 10
	- c. Chapter 10: Security and Maintenance
- 6. Read "Information", "Note", "Tip", and "Option Four" at [http://www.tenforums.com/tutorials/3520](http://www.tenforums.com/tutorials/3520-wireless-network-connect-windows-10-a.html) [wireless-network-connect-windows-10-a.html](http://www.tenforums.com/tutorials/3520-wireless-network-connect-windows-10-a.html)

## Start Menu and Taskbar

- 7. Watch the video a[t http://windows.microsoft.com/en-us/windows-10/getstarted-start-menu-tips](http://windows.microsoft.com/en-us/windows-10/getstarted-start-menu-tips)
- 8. Read<http://windows.microsoft.com/en-us/windows-10/getstarted-love-it-pin-it>
- 9. Read<http://www.tenforums.com/tutorials/2150-start-menu-resize-windows-10-a.html>
- 10. Read<http://www.tenforums.com/tutorials/3384-tiles-resize-windows-10-start-menu-start-screen.html>
- 11. Read [http://www.tenforums.com/tutorials/4476-start-group-your-apps-windows-10-a.html.](http://www.tenforums.com/tutorials/4476-start-group-your-apps-windows-10-a.html)
- 12. Read [http://www.tenforums.com/tutorials/7008-all-apps-start-menu-open-use-windows-10-a.html.](http://www.tenforums.com/tutorials/7008-all-apps-start-menu-open-use-windows-10-a.html)
- 13. Read [http://www.tenforums.com/tutorials/3449-pin-taskbar-unpin-taskbar-apps-windows-10-a.html;](http://www.tenforums.com/tutorials/3449-pin-taskbar-unpin-taskbar-apps-windows-10-a.html) skip Option One and Option Two

the M-SAMC Multi-State Advanced Manufacturing Consortiu[m www.msamc.org](http://www.msamc.org/) is licensed under a [Creative Commons Attribution 4.0 International License.](http://creativecommons.org/licenses/by/4.0/)

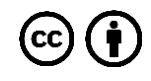

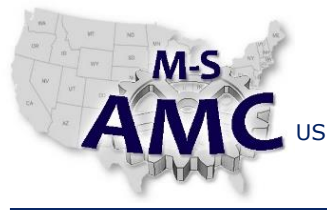

PAGE 10 of 13

US DOL SPONSORED TAACCCT GRANT: TC23767 PRIMARY DEVELOPER: Reggie Fluker – Henry Ford College

## **Digital Literacy**

## *Orientation and PC Setup Study Guide*

### Application Windows

- 14. Watch "Windows 10 How-to: Multi-tasking" at <https://www.youtube.com/watch?v=6ObJN3sv49E>
- 15. Read<http://windows.microsoft.com/en-za/windows-10/getstarted-move-apps-around>
- 16. Read<http://windows.microsoft.com/en-za/windows-10/getstarted-group-apps>
- 17. Read "Tips for Managing Multiple Windows" at <http://www.gcflearnfree.org/windows10/5>
- 18. Read [http://www.tenforums.com/tutorials/6082-switch-between-open-apps-windows-10-a.html;](http://www.tenforums.com/tutorials/6082-switch-between-open-apps-windows-10-a.html) skip Option Four and Option Five

### User Account Name and Password

- 19. Watch the first 45 seconds of the video then read "Way 1: Change Account Name in Control Panel" at <http://www.isunshare.com/windows-10/3-ways-to-change-user-account-name-in-windows-10.html>
- 20. Read "Information" and "Option One" at [http://www.tenforums.com/tutorials/5239-password-user](http://www.tenforums.com/tutorials/5239-password-user-account-change-windows-10-a.html)[account-change-windows-10-a.html](http://www.tenforums.com/tutorials/5239-password-user-account-change-windows-10-a.html)
- 21. Read [www.tenforums.com/tutorials/5193-password-reset-disk-create-usb-drive-windows-10-a.html](http://www.tenforums.com/tutorials/5193-password-reset-disk-create-usb-drive-windows-10-a.html)
- 22. Read "Information" and "Option One" at [http://www.tenforums.com/tutorials/14699-password-user](http://www.tenforums.com/tutorials/14699-password-user-account-reset-windows-10-a.html)[account-reset-windows-10-a.html](http://www.tenforums.com/tutorials/14699-password-user-account-reset-windows-10-a.html)

## **Action Center**

- 23. Read<http://www.tenforums.com/tutorials/2594-action-center-use-windows-10-a.html>
- 24. Read [www.tenforums.com/tutorials/3956-action-center-quick-actions-change-windows-10-a.html](http://www.tenforums.com/tutorials/3956-action-center-quick-actions-change-windows-10-a.html)

#### Getting Help

- 25. Watch the video a[t http://windows.microsoft.com/en-us/windows-10/getstarted-getting-help](http://windows.microsoft.com/en-us/windows-10/getstarted-getting-help)
- 26. Watch the video a[t https://www.youtube.com/watch?v=nCBsARRs4HI](https://www.youtube.com/watch?v=nCBsARRs4HI)
- 27. <http://windows.microsoft.com/en-us/windows-10/getstarted-what-is-cortana>
- 28. <http://windows.microsoft.com/en-us/windows-10/getstarted-make-cortana-yours>

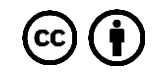

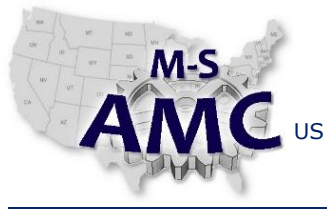

US DOL SPONSORED TAACCCT GRANT: TC23767 PRIMARY DEVELOPER: Reggie Fluker – Henry Ford College

PAGE 11 of 13

## **Digital Literacy**

## *Orientation and PC Setup Study Guide*

#### Locking and Shutting Down the PC

- 29. Read "Information", "Note", "Option One", and "Option Two" at <http://www.tenforums.com/tutorials/7396-lock-computer-windows-10-a.html>
- 30. Read "Information", "Note", "Option One", and "Option Five" at:
	- a. <http://www.tenforums.com/tutorials/7503-sleep-computer-windows-10-a.html>
	- b. <http://www.tenforums.com/tutorials/7468-hibernate-computer-windows-10-a.html>
	- c. <http://www.tenforums.com/tutorials/7418-shut-down-computer-windows-10-a.html>

#### **KEYBOARDING**

31. Being able to type quickly and accurately is an essential computer skill. Familiarize yourself with the typing tutorial at [http://www.gcflearnfree.org/typing.](http://www.gcflearnfree.org/typing) You are not required to complete the tutorial until Unit 4, however, if you type poorly, you should start studying and practicing now —at least 15 minutes per day—to get a head start and prepare to pass the assessment (30 wpm, 75% accurate).

#### **UNIT EXERCISE and EXAM**

- 32. Complete the Unit Exercise; you ARE allowed to use notes and references for help completing the steps
- 33. In preparation for the Exam, critically-think each topic in the Unit Outline:
	- a. Are you confident in your knowledge about each item?
	- b. Challenge yourself to summarize key points, concepts, or skills about each topic
	- c. Could you perform the Unit Exercise without using references?
- 34. Review the list of Additional Resources; study topics as needed
- 35. Take the Unit Exam "Orientation and PC Setup" (Closed Book)

- - - - - - - - -

#### **ADDITIONAL RESOURCES**

The following learning objects are optional, but may give further clarification on a topic if needed

- Windows 10 How-To Playlists [https://www.youtube.com/playlist?list=PLWs4\\_NfqMtoyKndPbqWsYQyM8Rxm2dd1-](https://www.youtube.com/playlist?list=PLWs4_NfqMtoyKndPbqWsYQyM8Rxm2dd1-)
- Understanding User Accounts <http://www.gcflearnfree.org/windowsbasics/7>
- Introducing Windows 10 <http://windows.microsoft.com/en-us/windows-10/getstarted-whatsnew-cortana>

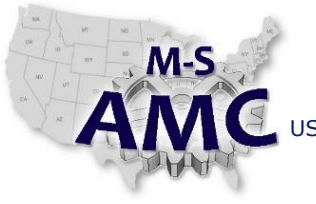

PAGE 12 of 13

US DOL SPONSORED TAACCCT GRANT: TC23767 PRIMARY DEVELOPER: Reggie Fluker – Henry Ford College

## **Digital Literacy**

## *Orientation and PC Setup Study Guide*

- What's New <http://windows.microsoft.com/en-us/windows-10/getstarted-whats-new-november-release-cortana>
- Sign-In with a Microsoft Account <http://windows.microsoft.com/en-us/windows-10/getstarted-microsoft-account>
- Why Can't I Get Online? <http://windows.microsoft.com/en-us/windows-10/getstarted-why-cant-i-get-connected>
- A New Look for Settings <http://windows.microsoft.com/en-us/windows-10/getstarted-a-new-look-for-settings>
- See What's On the Menu <http://windows.microsoft.com/en-us/windows-10/getstarted-see-whats-on-the-menu>
- Customizing the Start Menu <http://www.gcflearnfree.org/windows10/7>
- Find All Your Apps and Programs <http://windows.microsoft.com/en-us/windows-10/getstarted-find-all-your-apps-and-programs>
- Get Online <http://windows.microsoft.com/en-us/windows-10/getstarted-get-online>
- Take Action Instantly <http://windows.microsoft.com/en-za/windows-10/getstarted-take-action>
- Search for Anything, Anywhere <http://windows.microsoft.com/en-us/windows-10/getstarted-search-for-whatever>
- Search for Help <http://windows.microsoft.com/en-us/windows-10/getstarted-search-for-help>
- Get to Know Microsoft Edge <http://windows.microsoft.com/en-us/windows-10/getstarted-get-to-know-microsoft-edge>
- Microsoft Edge <http://windows.microsoft.com/en-us/windows-10/microsoft-edge> <http://windows.microsoft.com/en-us/windows-10/getstarted-get-started-with-microsoft-edge>

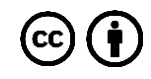

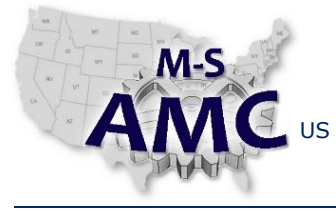

**Multi-State Advanced Manufacturing Consortium**

RELEASE DATE 12/21/2015

PAGE 13 of 13

VERSION v 001

US DOL SPONSORED TAACCCT GRANT: TC23767 PRIMARY DEVELOPER: Reggie Fluker – Henry Ford College

# **Digital Literacy**

*Orientation and PC Setup Study Guide*

## **SAFETY DISCLAIMER:**

M-SAMC educational resources are in no way meant to be a substitute for occupational safety and health standards. No guarantee is made to resource thoroughness, statutory or regulatory compliance, and related media may depict situations that are not in compliance with OSHA and other safety requirements. It is the responsibility of educators/employers and their students/employees, or anybody using our resources, to comply fully with all pertinent OSHA, and any other, rules and regulations in any jurisdiction in which they learn/work. M-SAMC will not be liable for any damages or other claims and demands arising out of the use of these educational resources. By using these resources, the user releases the Multi-State Advanced Manufacturing Consortium and participating educational institutions and their respective Boards, individual trustees, employees, contractors, and sub-contractors from any liability for injuries resulting from the use of the educational resources.

## **DOL DISCLAIMER:**

This product was funded by a grant awarded by the U.S. Department of Labor's Employment and Training Administration. The product was created by the grantee and does not necessarily reflect the official position of the U.S. Department of Labor. The Department of Labor makes no guarantees, warranties, or assurances of any kind, express or implied, with respect to such information, including any information on linked sites and including, but not limited to, accuracy of the information or its completeness, timeliness, usefulness, adequacy, continued availability, or ownership.

## **RELEVANCY REMINDER:**

M-SAMC resources reflect a shared understanding of grant partners at the time of development. In keeping with our industry and college partner requirements, our products are continuously improved. Updated versions of our work can be found here: [http://www.msamc.org/resources.html.](http://www.msamc.org/resources.html)

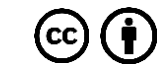